# 通用型红外线学习遥控模块 **Modbus** 缓存器与 **IR** 学习流程说明

**(**支援 **IR-210/IR-712A/IR-712(P)-MTCP)**

版本 1.3

2023/2/06

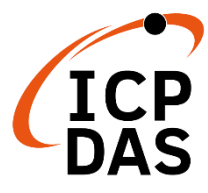

**www.icpdas.com**

# **Warranty**

All products manufactured by ICP DAS are under warranty regarding defective materials for a period of one year from the date of delivery to the original purchaser.

# **Warning**

ICP DAS assumes no liability for damages resulting from the use of this product. ICP DAS reserves the right to change this manual at any time without notice. The information furnished by ICP DAS is believed to be accurate and reliable. However, no responsibility is assumed by ICP DAS for its use, or for any infringements of patents or other rights of third parties resulting from its use.

# **Copyright**

Copyright 2015 - 2023 by ICP DAS. All rights are reserved.

# **Trademark**

The names used for identification only may be registered trademarks of their respective companies.

> 新增 MB holding register [1109], [1111], [1113], [1115], [1117], [1119]

# 目录

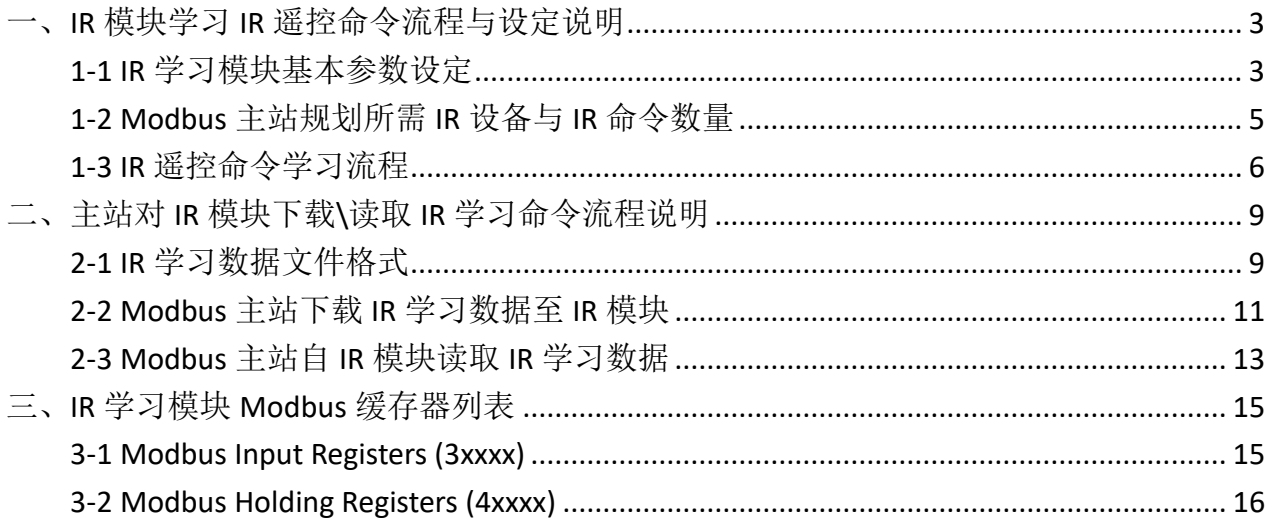

# <span id="page-3-0"></span>一、**IR** 模块学习 **IR** 遥控命令流程与设定说明

## <span id="page-3-1"></span>**1-1 IR** 学习模块基本参数设定

若欲设定 IR 学习模块之基本参数, Modbus 主站(master)须将基本设定参数写入 IR 学 习模块 (Modbus 从站(Slave))之 holding register [1122]~[1140](IR-712-MTCP 需再加上 [1142]、[1143]),缓存器地址说明请参考 表 **3-2**。

## **1-1-1 IR-210/IR-712A** 设定基本参数缓存器

 Holding register 地址[1140]代表是否将前面 holding register[1122]~[1131]之设定值写入 flash 内存中之旗标, 可写入之数值为 0、1 与 2。可参考表 3-2。

(1) holding register  $[1140] = 0$ 

不做任何事。

(2) holding register  $[1140] = 1$ 

 将 holding register [1122]~[1131]之设定数据立即生效,但不写入 flash memory 中,下 次重新上电, IR 学习模块不用此设定值, 而使用前一次设定值。

(3) holding register [1140] = 2

 令 IR 学习模块将 holding register [1122]~[1131]数据写入 flash memory 中并立即生效, 下次重新上电亦使用此设定值。

## **1-1-2 IR-712-MTCP** 设定基本参数缓存器

Holding register 地址[1140]代表是否将前面 holding register[1122]~[1138],与后面之 holding register[1142]~[1143]之设定值写入 flash 内存中之旗标,可参考表 3-2。可写入之数 值说明如下:

(1) 缓存器地址[1140]之高字节(High Byte):

bit 0: 重启(reboot)模块 数值: 0 => 不动作, 1 =>系统重启 bit 1~7:保留

(2) 缓存器地址[1140]之低字节(Low Byte):

bit 0~2: 将基本设定值写入 flash 内存与重启(reboot)模块。

3

数值:0 => 不动作, 1 => 写入 与 系统重启(reboot). 2 => 只写入,不重启。 bit 3~7:保留

设定参数后重启或重新上电模块,新设定值方能生效。

# <span id="page-5-0"></span>**1-2 Modbus** 主站规划所需 **IR** 设备与 **IR** 命令数量

 Modbus 主站需事先规划 IR 设备总数、IR 命令总数、每一 IR 设备所含 IR 命令数、IR 设备名称、IR 命令批注等 (其中 IR 设备总数、IR 命令总数、每一 IR 设备所含 IR 命令数为 IR Commands Summary 之内容), 下载学习数据至 IR 学习模块(2-2 节)或自 IR 学习模块取回 学习数据(2-3 节)时会用到。请参考表 3-2 之 holding register 地址[1162] ~ [1212]、[1213] ~ [1263]、[1264] ~ [1276]说明。

## <span id="page-6-0"></span>**1-3 IR** 遥控命令学习流程

学习 IR 遥控命令流程如图 1-1, 搭配步骤说明如后。(主站为 Modbus 主站简称)

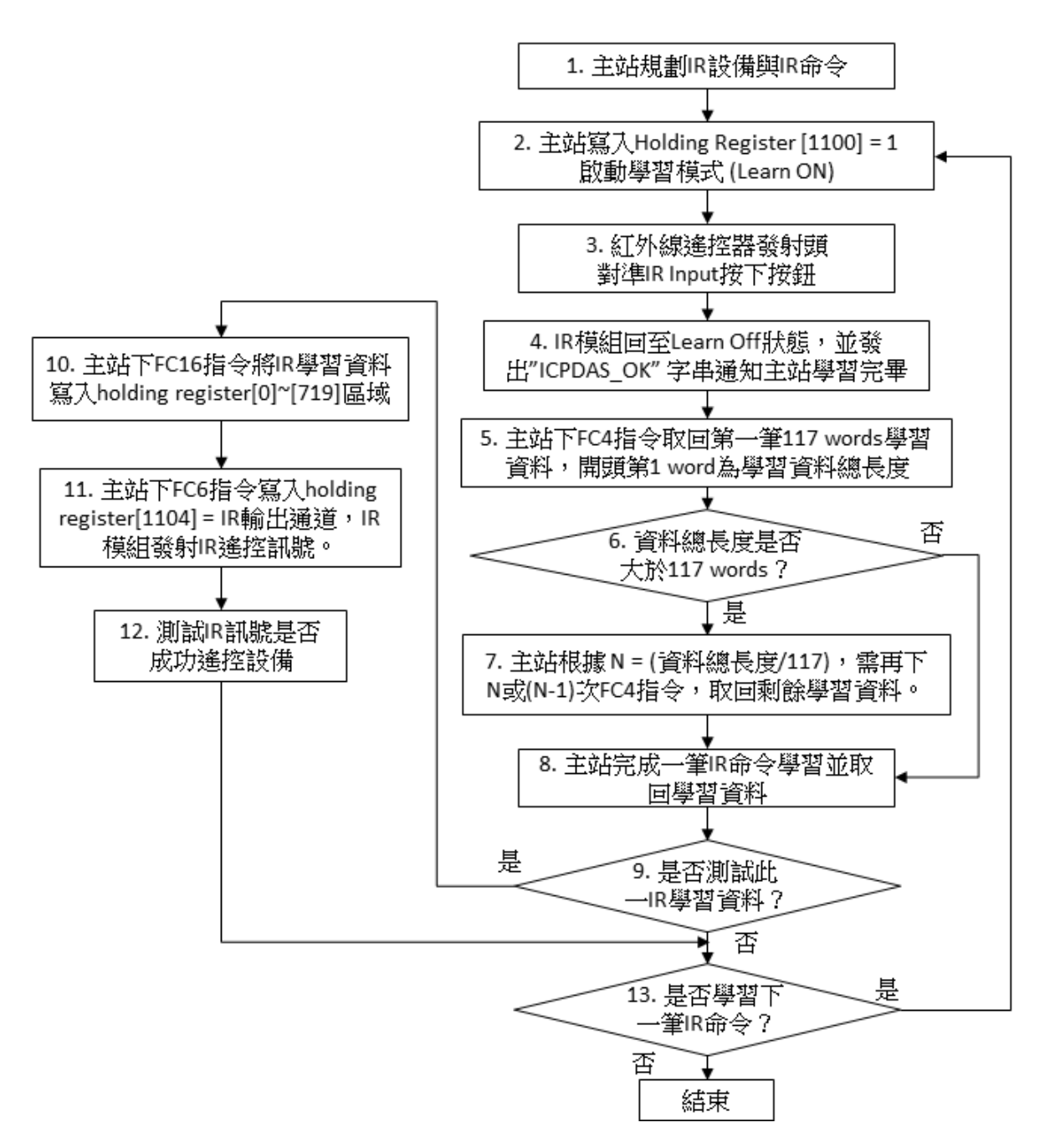

图 1-1、学习 IR 遥控命令流程图

## ◎学习 **IR** 遥控命令步骤说明:

步骤 **1**:

Modbus 主站规划 IR 设备与 IR 命令数目

## 步骤 **2**:

Modbus 主站可使用 FC6 写入 Holding Register [1100] = 1, 启动 IR 模块学习模式(LN LED 灯亮)。

## 步骤 **3**:

红外线遥控器发射头对准 IR 模块面板 IR Input 处(小于 3 公分)按下遥控器按钮。

## 步骤 **4**:

IR 模块学习该 IR 命令完毕, LN LED 灯灭, 并发出"ICPDAS OK"字符串(ASCII Code)通知 主站。

#### 步骤 **5**:

Modbus 主站使用 FC4 命令, 至 IR 模块之 Modbus Input Registers 地址[0] ~ [719]记忆区 取回 IR 学习数据(one IR cmd)。先取回 Input Registers 地址[0] ~ [116]之数据 (共 117 words (234 bytes))。 Modbus Input Registers 请参考表 3-1。

## 步骤 **6**:

承前步骤 5,因 Input Registers 地址[0]代表 IR 学习数据长度(单位: WORD(2 bytes); 长 度含 Input Registers[0]本身), 以此判断 IR 学习数据总长度是否大于 117 words(234 bytes); 若否, 接步骤 8 完成此一 IR 遥控命令学习步骤; 若是, 接步骤 7 继续。

#### 步骤 **7**:

若 IR 学习数据总长度大于 117 words, 主站需以 FC4 命令分多次取回 IR 学习数据。取 回次数 N 计算如下:

N = IR 学习数据总长度 / 117

以上算式若有余数, 则需再下 N 次 FC4 命令取回 N 笔 117 words 资料, 根据余数决定学 习资料在最后一笔之结束点。

以上算式若无余数, 则则需再下(N-1)次 FC4 命令取回(N-1)笔 117 words 数据。 再接步骤 8。

#### 步骤 **8**:

到此, Modbus 主站已完成一个 IR 命令学习并将学习数据取回主站之程序。

## 步骤 **9**:

决定是否测试此 IR 学习数据为学习成功之数据。若要测试,请接步骤 10: 若不测 试,请接步骤 13。

## 步骤 **10**:

 Modbus 主站须将适才取得之 IR 学习数据传送至 IR 模块之 holding register 地址[0] ~ [719] (请参考表 3-2)。以 FC16 传送之, 若无法一笔 117 word 传送完毕, 则需分多次传 送。因学习数据之第一个 WORD 代表整个 IR 学习数据长度(含第1个 WORD 本身),处理方 式可参考步骤 6、7。

## 步骤 **11**:

将 IR 发射线插入 IR 模块某一 IR 输出信道, IR 发射线头对准受控设备,接着主站下令 IR 模块自 IR 输出信道发射 IR 遥控讯号。 主站可使用 FC6 对 holding register [1104]写入 IR 输出通道数值(可参考 IR 模块手册说明),写入后 IR 模块即发射 IR 讯号,且 holding register [1104]数值随即归零。

## 步骤 **12**:

确认受控设备是否正常运作,并至步骤 13。

## 步骤 **13**:

决定是否再学习一次, 或者学习下一个 IR 遥控命令; 若是, 回到步骤 2; 若否, 结 束。

<span id="page-9-0"></span>二、主站对 **IR** 模块下载**\**读取 **IR** 学习命令流程说明

## <span id="page-9-1"></span>**2-1 IR** 学习数据文件格式

储存 IR 模块学习数据之档案扩展名为 ird, 档案内容包含以下信息: 1. IR 设备数、 2. IR 命令总数、 3. 各设备规划之 IR 命令数、 4. 设备名称、 5. IR 命令批注、 6. IR 命令学习数据 (16 进制) 02 10 00 00 00 46 8C 00 46 00 05 ……….. 02: Net ID 10: Modbus FC16 IR command summary 所需資訊 (參考表 3-2) IR learning data 所需資訊 (參考表 3-2)

7. IR 命令学习数据所需 Modbus FC16 命令数。

8. IR 命令号码 (1~224[IR-210/IR-712A]或 1~512[IR-712-MTCP])

其中「^」是判断用分隔符。

## ➢ 范例一、数字相框 **IR** 学习文件

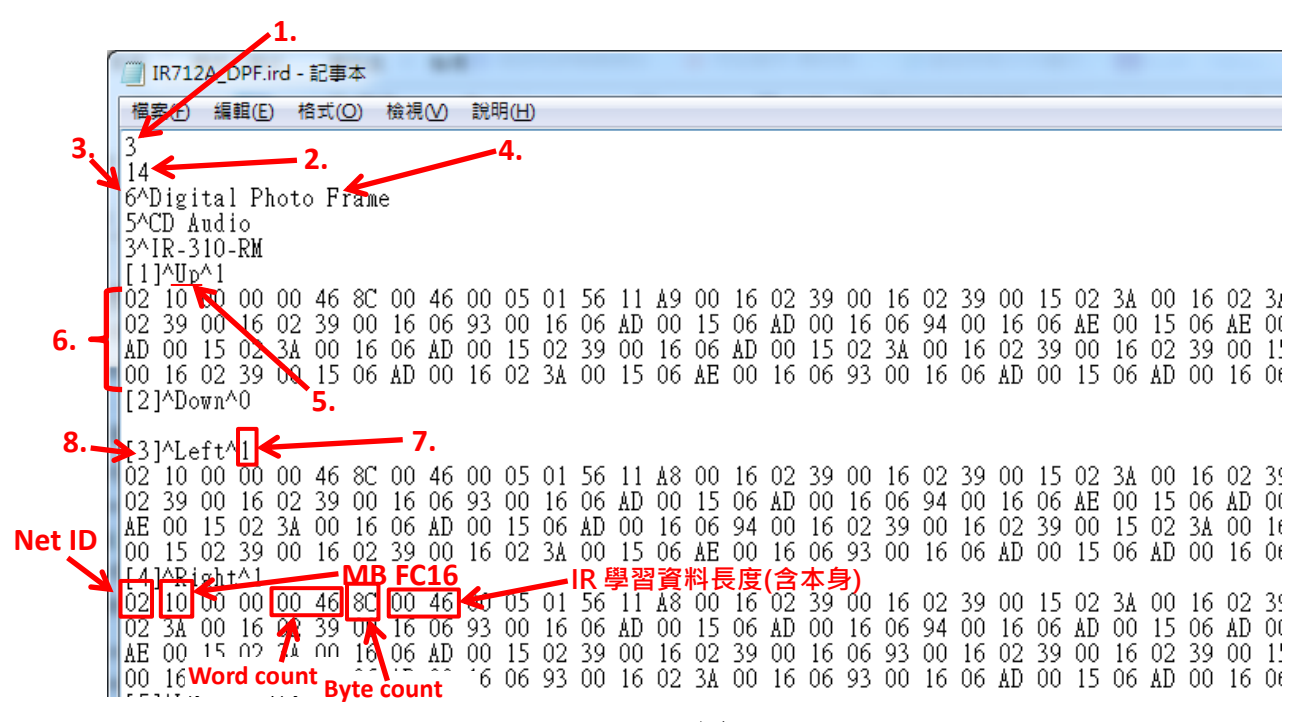

图 2-1

空调之 IR 编码较长, 需要多个 Modbus 命令传送, 写入缓存器地址 4xxxx。 以下范例需要分 6 个 Modbus 命令将学习数据传送至 IR 模块。

|     | IR712A_Hitachi_AC.ird - 記事本                                                                                                    |  |  |  |  |  |
|-----|----------------------------------------------------------------------------------------------------|--|--|--|--|--|
|     | 說明(H)<br>編輯(E)<br>格式(O)<br>檢視(V)<br>福案(F)                                                                                                    |  |  |  |  |  |
| (1) | 1<br>18<br>18^LDevice<br>—— 7. =>(1), (2), (3), (4), (5), (6)<br>L1]^Power ON^ <mark>6</mark><br>00 75 EA 02 B6<br>01 10 00<br>00<br>01 FA<br>00<br>00<br>11<br>-0<br>U<br>11<br>資料長度(<br>百平<br>F1<br>11<br>01 FA<br>00<br>-11<br>02<br>03<br>00<br>00<br>11<br>04<br>00<br>00<br>11<br>11<br>01 FA<br>FA<br>F9<br>00<br>11<br>01<br>FB<br>00<br>11<br>01 FB<br>-00<br>-11<br>02<br>-00<br>11<br>01<br>-00<br>01<br>FA<br>00<br>11<br>03<br>F <sub>1</sub><br>02<br>$^{00}$<br>FB<br>FA<br>00<br>04<br>00<br>11<br>02<br>00<br>11<br>04<br>EF<br>11<br>F1<br>01<br>00<br>11<br>01<br>11<br>04<br>00<br>11<br>04<br>F <sub>2</sub><br>FA<br>F1<br>04<br>$_{\rm F0}$<br>-00<br>04 F0<br>04<br>F2<br>11<br>04<br>00<br>11<br>00<br>11<br>11<br>04<br>04<br>00<br>11<br>11<br>00<br>00<br>11<br>0ڥ<br>11<br>FB<br>11<br>FB<br>11<br>01<br>FA<br>00<br>11<br>01<br>FA<br>00<br>01<br>FA<br>02<br>03<br>01<br>00<br>01<br>00<br>11<br>00<br>11<br>00                                                                                                    |  |  |  |  |  |
| (2) | FA<br>F2<br>FB<br>00<br>00<br>F0<br>πu<br>-10<br>00<br>75<br>00<br>75<br>EA<br>01<br>Π<br>01<br>11<br>04<br>00<br>04<br>00<br>01<br>FA<br>FA<br>F2<br>04 EF<br>F9<br>01<br>11<br>04<br>$^{00}$<br>04<br>F <sub>1</sub><br>$^{00}$<br>F9<br>00<br>11<br>01<br>00<br>11<br>$^{00}$<br>11<br>11<br>01<br>00<br>11<br>02<br>F9<br>11<br>04<br>F8<br>F2<br>F <sub>1</sub><br>00<br>01<br>FA<br>00<br>11<br>01<br>-00<br>00<br>11<br>04<br>00<br>11<br>01<br>FA<br>00<br>11<br>11<br>04<br>11<br>FA<br>FA<br>01<br>$^{00}$<br>11<br>04<br>F <sub>0</sub><br>$^{00}$<br>FA<br>00<br>00<br>02<br>04<br>00<br>11<br>01<br>00<br>11<br>11<br>01<br>11<br>FB<br>00<br>-11<br>01<br>F0<br>04 F0<br>EF<br>01<br>FA<br>00<br>11<br>F1<br>00<br>11<br>00<br>11<br>04<br>00<br>01<br>F9<br>FA<br>00<br>11<br>04<br>11<br>00<br>11<br>04<br>$_{\rm F0}$<br>F <sub>1</sub><br>02<br>03 00<br>F2<br>FF<br>LO 1.<br>FA<br>04<br>00<br>-11<br>04<br>00<br>-11<br>11<br>04<br>-00<br>-11<br>04<br>00<br>11<br>04<br>-00<br>11<br>EA<br>75<br>EA<br>F2<br>00<br>04 F2<br>FA<br>FA<br>10<br>ΩO<br>00<br>04<br>11<br>00<br>01<br>-00<br>01<br>00<br>πJ<br>00<br>11<br>11<br>11<br>11 |  |  |  |  |  |
| (3) | F9<br>F9<br>$_{02}$<br>03<br>F <sub>0</sub><br>F <sub>2</sub><br>00<br>01<br>FB<br>00<br>11<br>01<br>00<br>11<br>01<br>00<br>11<br>00<br>04<br>00<br>00<br>11<br>11<br>11<br>04<br>F2<br>FA<br>FA<br>FA<br>FA<br>00<br>00<br>11<br>01<br>00<br>11<br>01<br>FA<br>FB<br>00<br>11<br>04<br>11<br>01<br>01<br>00<br>11<br>00<br>11<br>01<br>104 FO<br>F2<br>F <sub>2</sub><br>$00\,$<br>F0<br>$^{00}$<br>F0<br>04 F1<br>00<br>00<br>04<br>-11<br>04<br>11<br>04<br>-00<br>11<br>11<br>04<br>11<br>00<br>11<br>04<br>FB<br>02<br>04<br>F1<br>01<br>FA<br>00<br>01<br>FB<br>00<br>11<br>01<br>-00<br>11<br>00<br>11<br>04<br>00<br>11<br>04<br>F0.<br>00<br>11<br>11<br>11<br>F9<br>FA<br>FA<br>FB<br>LOO.<br>-11<br>11<br>01<br>11<br>01<br>FB<br>FA<br>-11<br>04<br>00<br>01<br>00<br>00<br>00<br>11<br>01<br>00<br>11<br>01<br>00<br>ЮI<br>FA<br>$\overline{00}$<br>FA<br>5F<br>75<br>EA<br>00<br>02<br>03<br>00<br>F1<br>F2<br>-10<br>01<br>00<br>01<br>11<br>01<br>11<br>04<br>00<br>04<br>11                                                                                                    |  |  |  |  |  |
| (4) | 02<br>02<br>04 FB<br>05<br>00<br>02<br>03<br>$00\,$<br>11<br>03<br>$^{00}$<br>11<br>02<br>04<br>$^{00}$<br>11<br>02<br>00<br>11<br>11<br>04<br>00<br>11<br>02<br>04 F9<br>FA<br>F9<br>FB<br>FB<br>04<br>00<br>11<br>FA<br>00<br>04<br>00<br>11<br>00<br>11<br>04<br>00<br>11<br>04<br>00<br>11<br>11<br>04<br>11<br>FA<br>04 F9<br>02<br>11<br>02<br>04<br>00<br>11<br>$^{00}$<br>11<br>ΟC<br>$^{00}$<br>11<br>02<br>02<br>00<br>00<br>11<br>00<br>11<br>02<br>03<br>00<br>04<br>02<br>03<br>05<br>00<br>11<br>04<br>-FC<br>00<br>11<br>04<br>00<br>11<br>02<br>03<br>02<br>03<br>00<br>F9<br>00<br>11<br>04<br>00<br>11<br>11<br>04<br>FB<br>FB<br>02<br>04 F9<br>02<br>03<br>00<br>03<br>02<br>03<br>-00<br>11<br>04<br>00<br>11<br>04<br>00<br>-11<br>11<br>00<br>11<br>00<br>11<br>02<br>FA<br>FA<br>D4<br>75<br>EA<br>00<br>04<br>00<br>04<br>00<br>02<br>04<br>00<br>02<br>πū<br>10<br>01<br>00<br>11<br>11<br>11<br>11<br>03<br>00<br>11                                                                                                    |  |  |  |  |  |
| (5) | F9<br>F8<br>02<br>02<br>FA<br>00<br>02<br>03<br>00<br>11<br>04<br>00<br>11<br>04<br>00<br>11<br>00<br>11<br>04<br>00<br>11<br>04<br>FA<br>00<br>11<br>FB<br>02<br>03<br>02<br>03<br>0B<br>F9<br>00<br>11<br>00<br>11<br>00<br>11<br>02<br>00<br>11<br>00<br>11<br>02<br>04<br>04<br>00<br>11<br>04<br>04<br>02<br>03<br>00<br>11<br>02<br>03<br>$^{00}$<br>11<br>02<br>03<br>$^{00}$<br>04<br>FB<br>00<br>11<br>05<br>04<br>00<br>11<br>11<br>02<br>03<br>00<br>11<br>02<br>04 FA<br>FB<br>F9<br>11<br>04<br>F9<br>00<br>04<br>FA<br>00<br>11<br>04<br>-00<br>11<br>00<br>11<br>04<br>-00<br>11<br>04<br>F9.<br>00<br>11<br>11<br>02 <sub>1</sub><br>02<br>02<br>-03<br>02<br>$_{\rm FB}$<br>LO 0<br>00<br>11<br>02<br>03<br>00<br>11<br>00<br>11<br>0D<br>00<br>11<br>04<br>00<br>F٨<br>00<br>-11<br>11<br>04<br>F8<br>$00\,$<br>04<br>F8<br>$00\,$<br>FA<br>$\overline{0}1$<br>10<br>02<br>49<br>00<br>6D<br>DA<br>04<br>11<br>11<br>04<br>00<br>04<br>FB<br>00<br>04<br>F٨<br>11<br>11                                                                                                    |  |  |  |  |  |
| (6) | 03<br>02<br>03<br>02<br>03<br>02<br>00<br>00<br>11<br>$^{00}$<br>02<br>0C<br>$^{00}$<br>11<br>FA<br>02<br>04<br>00<br>11<br>11<br>11<br>04<br>00<br>11<br>04<br>05<br>02<br>03<br>02<br>F9<br>FB<br>04<br>00<br>11<br>00<br>03<br>04<br>04<br>00<br>11<br>11<br>00<br>11<br>00<br>11<br>02<br>04<br>11<br>11<br>00<br>FA<br>04 FB<br>F9<br>00<br>00<br>11<br>02<br>05<br>11<br>00<br>11<br>04<br>FA<br>00<br>11<br>04<br>11<br>11<br>04<br>00<br>00<br>04<br>F9<br>00<br>02<br>11<br>02<br>11 02<br>04<br>05<br>03<br>02<br>03.<br>03<br>00<br>-04<br>00<br>00<br>11<br>00<br>02<br>02<br>03<br>00<br>11<br>11<br>00<br>08<br>F8<br>-11<br>02<br>00<br>11<br>00<br>05<br>LΩ4<br>-00<br>[2]^Power OFF d^6                                                                                                    |  |  |  |  |  |

图 2-2

# <span id="page-11-0"></span>**2-2 Modbus** 主站下载 **IR** 学习数据至 **IR** 模块

Modbus 主站下载一组 IR 学习数据至 IR 模块之流程图如图 2-3, 流程步骤说明如后。

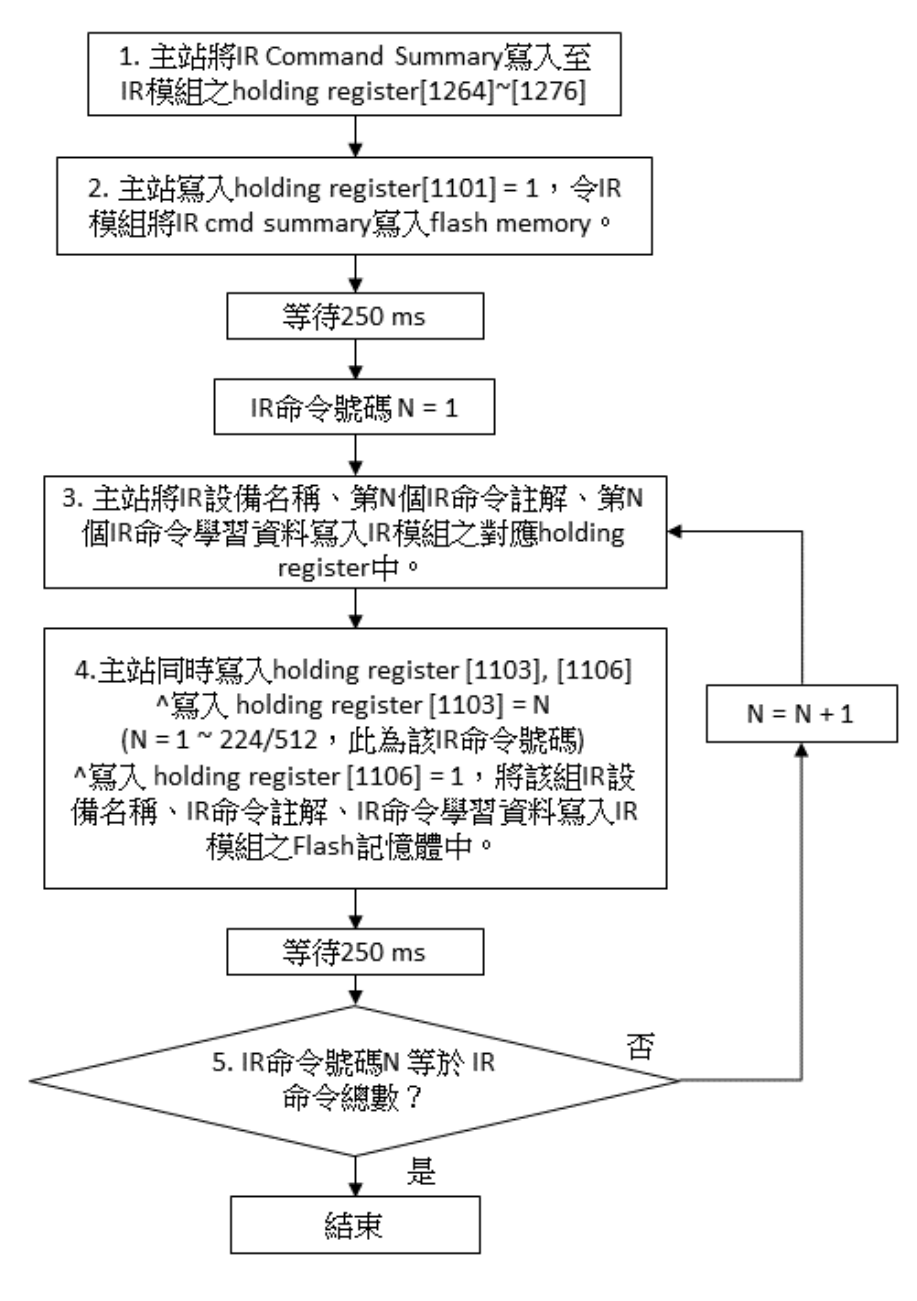

图 2-3、主站下载 IR 学习数据至 IR 模块之流程

# ◎ **Modbus** 主站下载 **IR** 学习数据至 **IR** 模块之步骤说明: **Modbus** 主站依序将所有 **IR** 学习数据**(IR cmds)** 存入 **IR** 模块之 **flash memory** 中

## 步骤 **1**:

 将 IR Command Summary 送至 IR 模块 Modbus Holding Register[1264]~[1276]区域中存 放。 IR command summary 含 IR 设备总数、IR 命令总数、每个设备规划之 IR 命令数。

## 步骤 **2**:

Modbus 主站对 IR 模块写入 holding register[1101] = 1, 此为下令 IR 模块将 IR command summary 存入 flash memory 中。

※ 因为对 **Flash** 内存抹写数据需要时间,请等待 **250 ms** 再进行下一笔 **IR** 数据写入动作。 (Flash 内存有十万次抹写次数限制, 编程时请注意程序流程)

## 步骤 **3**:

IR 模块可储存 IR 命令最大数量为 224 个(IR-210/IR-712A)/512 个(IR-712A), Modbus 主 站将所有 IR 学习数据依序存入 IR 模块 flash 内存中, 先从 IR 命令号码 N = 1 开始。

Modbus 主站利用 FC16,将 IR 设备名称、IR 命令批注、IR 命令学习数据写入 IR 模块 对应之 Holding register[1162]~[1212]、[1213]~[1263]、[0]~[719]中, 请参考 表 3-2。

其中 IR 命令学习数据之 holding register[0]代表一组 IR 命令学习数据总长度, 若长度太 长,需分批写入,原则如 **1-3** 节之步骤 6、7 所述。

## 步骤 **4**:

Modbus 主站须同时写入 holding register [1103]与[1106]:

Modbus 主站设定 IR 命令号码, 即写入 IR 模块之 holding register[1103] = N (N = 1 ~ 224/512, IR 命令号码)。

Modbus 主站写入 IR 模块之 holding register [1106] = 1, 此动作令 IR 模块将步骤 3 之 IR 设备名称、IR 命令批注与 IR 命令学习数据写入 flash 内存中。

 可利用 FC16 一次写入 holding register[1103]~[1106],其中必须 holding register[1104] = holding register  $[1105] = 0$ .

# ※ 写入 **holding register [1103]**与**[1106]**之后,请等待 **250 ms** 再进行下一笔 **IR** 数据写入动 作。

(Flash 内存有十万次抹写次数限制, 编程时请注意程序流程)

## 步骤 **5**:

判断 IR 命令号码(N)是否达到 Modbus 主站所要传送之 IR 命令总数(1~224/512); 若 是,结束下载程序:若否,回步骤 3,继续下载写入下一笔(N = N + 1,号码连续不可跳号) IR 学习数据至 IR 模块中。下载之 IR 命令总数要与步骤 1、2 写入之 IR 命令总数(属于 IR command summary)相同。

# <span id="page-13-0"></span>**2-3 Modbus** 主站自 **IR** 模块读取 **IR** 学习数据

Modbus 主站自 IR 模块读取一组 IR 学习数据之流程图如图 2-4, 流程步骤说明如后。

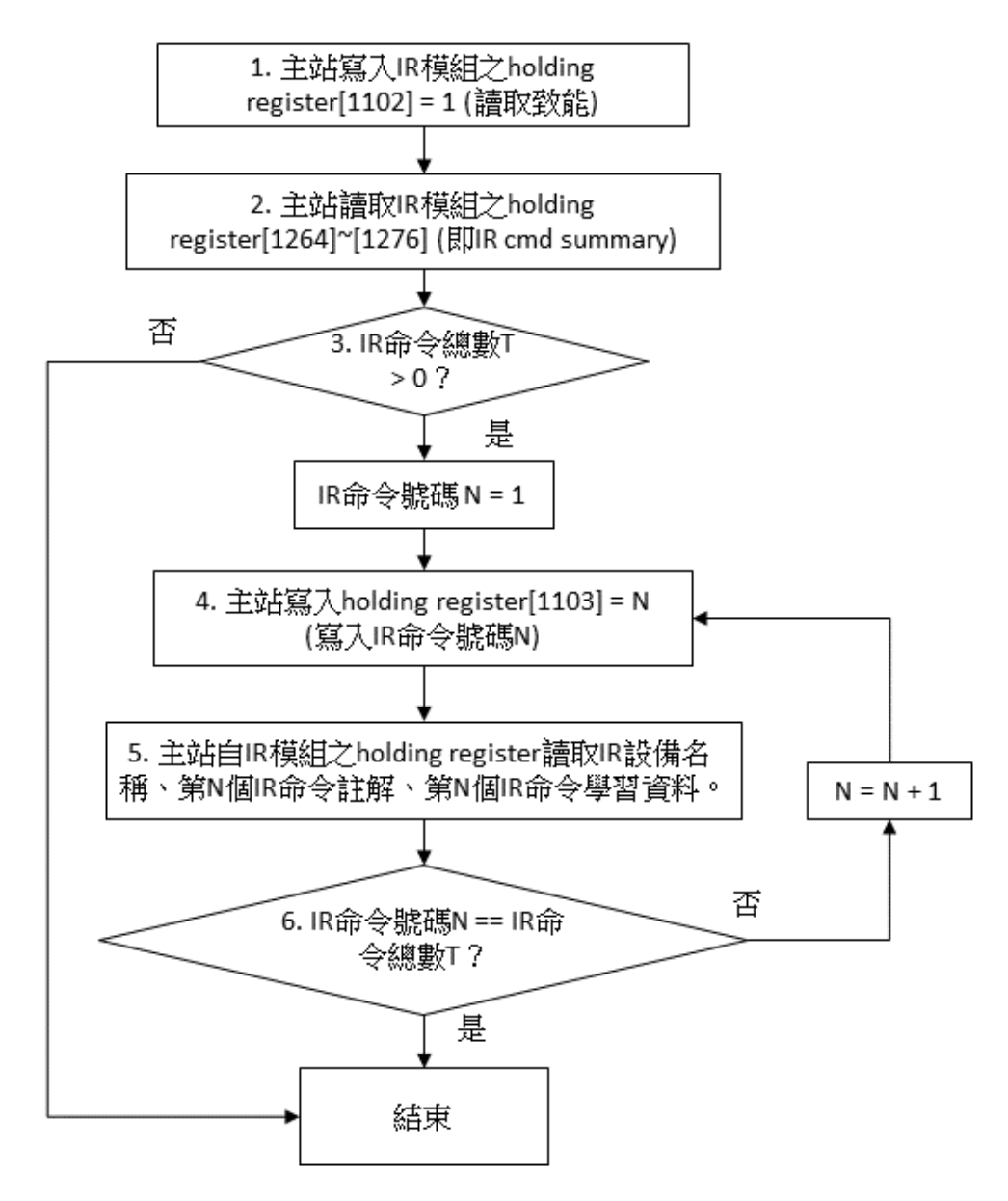

图 2-4、主站自模块读取 IR 学习数据流

# ◎ **Modbus** 主站自 **IR** 模块读取一组 **IR** 学习数据之步骤说明: **Modbus** 主站自 **IR** 模块读回所储存之 **IR** 学习数据**(IR cmds)**。

## 步骤 **1**:

Modbus 主站对 IR 模块写入 holding register[1102] = 1, 令 IR 模块自 flash 内存读取 IR command summary,存放于 holding register[1264]~[1276] (请参考表 3-2)。

## 步骤 **2**:

Modbus 主站读取 IR 模块之 holding register[1264] ~ [1276], 由此得知 IR command summary (IR 设备总数、IR 命令总数、每个设备规划之 IR 命令数), 作为 Modbus 主站后续 读取多少笔 IR 学习数据之依据。

#### 步骤 **3**:

判断 IR 命令总数; 若为零, 结束读取流程; 若大于 1, 继续步骤 4 以后之读取步骤。

## 步骤 **4**:

IR 命令号码 N 从 1 开始。

 Modbus 主站对 IR 模块写入 holding register[1103] = N (IR 命令号码)。IR 模块会将相关 学习数据(IR 设备名称、IR 命令批注、IR 学习数据)自 flash memory 加载 holding register [1162]~[1212]、[1213]~[1263]、[0]~[719]中 (请参考 表 3-2)。

## 步骤 **5**:

Modbus 主站利用 FC3, 自 IR 模块之 holding register 读取 IR 设备名称(holding register [1162 ]~ [1212])、IR 命令批注(holding register [1213] ~ [1263])、IR 命令学习数据(holding register [0]~[719])。

其中 IR 命令学习数据之 holding register[0]代表一组 IR 命令学习数据总长度, 若长度太 长,需分几次读取,原则如 **1-3** 节之步骤 6、7 所述。

#### 步骤 **6**:

判断目前 IR 命令号码是否达到 IR 模块中之 IR 命令总数; 若是, 结束读取程序; 若 否,至步骤 4 进行下一 IR 命令号码之 IR 学习数据读取程序。

# <span id="page-15-0"></span>三、**IR** 学习模块 **Modbus** 缓存器列表

# <span id="page-15-1"></span>**3-1 Modbus Input Registers (3xxxx)**

使用 FC4 命令读取多个 Input Registers。

一个缓存器(Register)地址占用一个 WORD (2 bytes)。(只读)

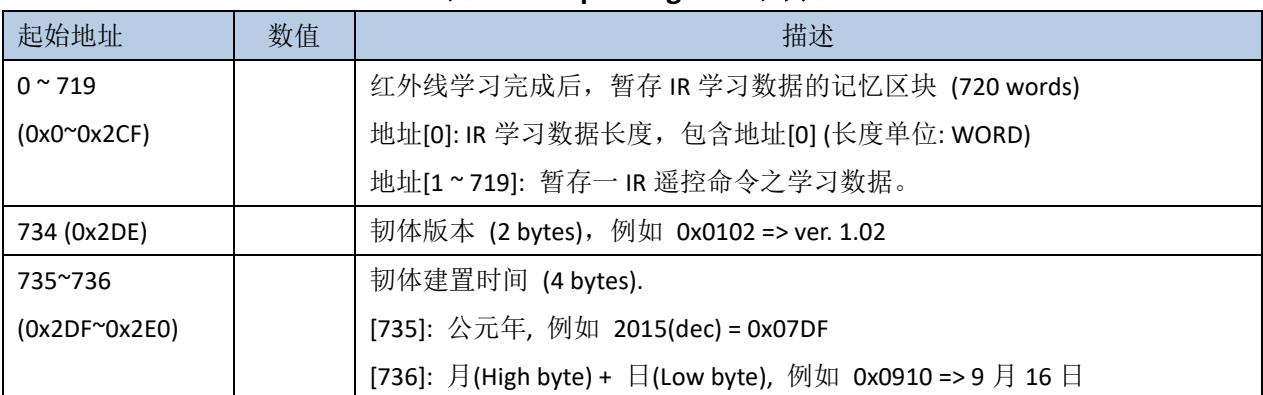

## 表 **3-1 Input Registers** 列表

# <span id="page-16-0"></span>**3-2 Modbus Holding Registers (4xxxx)**

使用 FC3 命令读取多个 **holding registers**。 使用 FC6 命令写入单一 **holding register**。

使用 FC16 命令写入多个 **holding registers**。

一个缓存器地址占用一个 WORD (2 bytes)。(可读/写)

| 起始地址                | 数值             | 描述                                                               |
|---------------------|----------------|------------------------------------------------------------------|
| $0 - 719$           |                | 输出 IR 遥控讯号前, 暂存该 IR 遥控命令之学习数据记忆区块 (720 words)                    |
| $(0x0^{\sim}0x2CF)$ |                | 地址[0]: IR 学习数据长度, 包含地址[0] (长度单位: WORD)                           |
|                     |                | 地址[1~719]: 暂存一 IR 遥控命令之学习数据。                                     |
| 1100 (0x44C)        | 0, 1           | 开启/关闭学习模式 (1->开启, 0->关闭)                                         |
| 1101 (0x44D)        | 0, 1           | 下令将「IR cmds summary」数据从 Modbus holding registers[1264] ~ [1276]区 |
|                     |                | 块写入 Flash 内存。                                                    |
|                     |                | 1=> 写入 Flash 内存 (完毕后此缓存器自动归零)                                    |
|                     |                | 0=> 不动作                                                          |
| 1102 (0x44E)        | 0, 1           | 下令自 Flash 内存读取「IR cmds summary」数据,并放置于 Holding registers         |
|                     |                | $[1264]$ ~ $[1276]$ .                                            |
|                     |                | 1=> 自 Flash 内存读取数据 (完毕后此缓存器自动归零)                                 |
|                     |                | 0=> 不动作                                                          |
| 1103 (0x44F)        | $1 - 224$      | IR 命令号码. [1~224(IR-210,IR-712A)/512(IR-712-MTCP)]。               |
|                     | /512           | 供发射 IR 遥控命令与存取 IR 学习数据用。                                         |
| 1104 (0x450)        | 01h $\sim$     | IR 输出通道                                                          |
|                     | 2Fh            | 例如 0x01->通道 1;0x02->通道 2;0x10->通道 5;0x03->通道 1 与 2。              |
|                     |                | 0x03(16 进制) == 00 0011 (二进制), bit 0 为通道 1, bit 1 为通道 2。          |
| 1106 (0x452)        | 0, 1           | 下令将一组「IR 命令学习数据」从 Modbus holding registers[0] ~ [719]区块写         |
|                     |                | 入 Flash 内存。                                                      |
|                     |                | 0=>无动作                                                           |
|                     |                | 1=>写入数据 (完毕后此缓存器自动归零)                                            |
| 1108 (0x454)        | --             | 保留                                                               |
| 1109 (0x455)        | $1^{\sim}224$  | 输出信道 1 之 IR 命令号码, 写入数值后立即发射 IR 讯号。                               |
| 1111 (0x457)        | $1^{\sim}224$  | 输出信道 2 之 IR 命令号码, 写入数值后立即发射 IR 讯号。                               |
| 1113 (0x459)        | $1^{\sim}224$  | 输出信道 3 之 IR 命令号码, 写入数值后立即发射 IR 讯号。                               |
| 1115 (0x45B)        | $1^{\sim}$ 224 | 输出信道 4 之 IR 命令号码, 写入数值后立即发射 IR 讯号。                               |
| 1117 (0x45D)        | $1^{\sim}224$  | 输出信道 5 之 IR 命令号码, 写入数值后立即发射 IR 讯号。                               |
| 1119 (0x45F)        | $1^{\sim}224$  | 输出信道 6 之 IR 命令号码, 写入数值后立即发射 IR 讯号。                               |

表 **3-2 Holding Registers** 列表

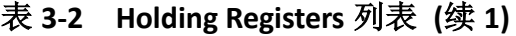

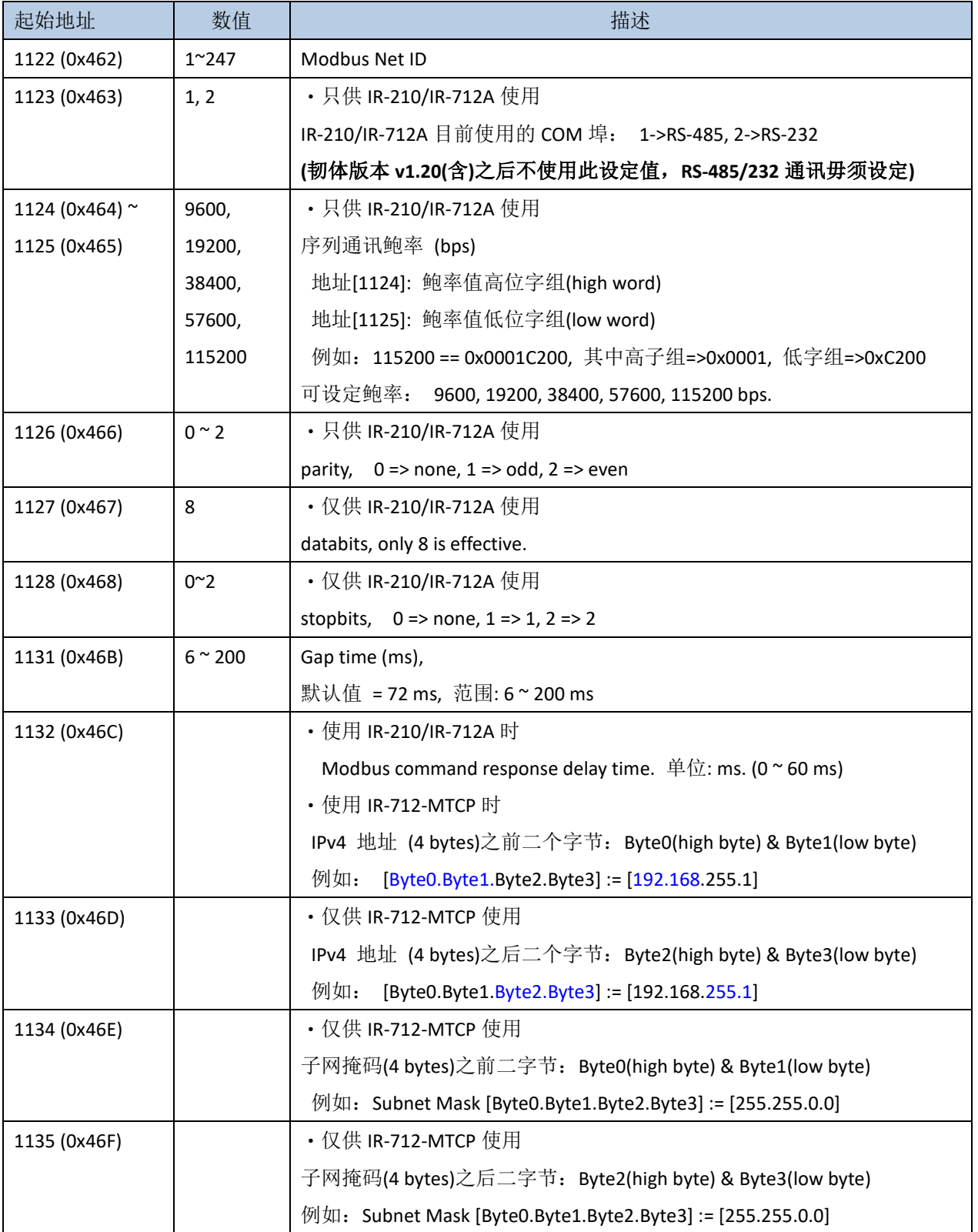

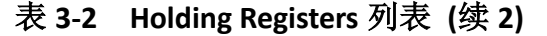

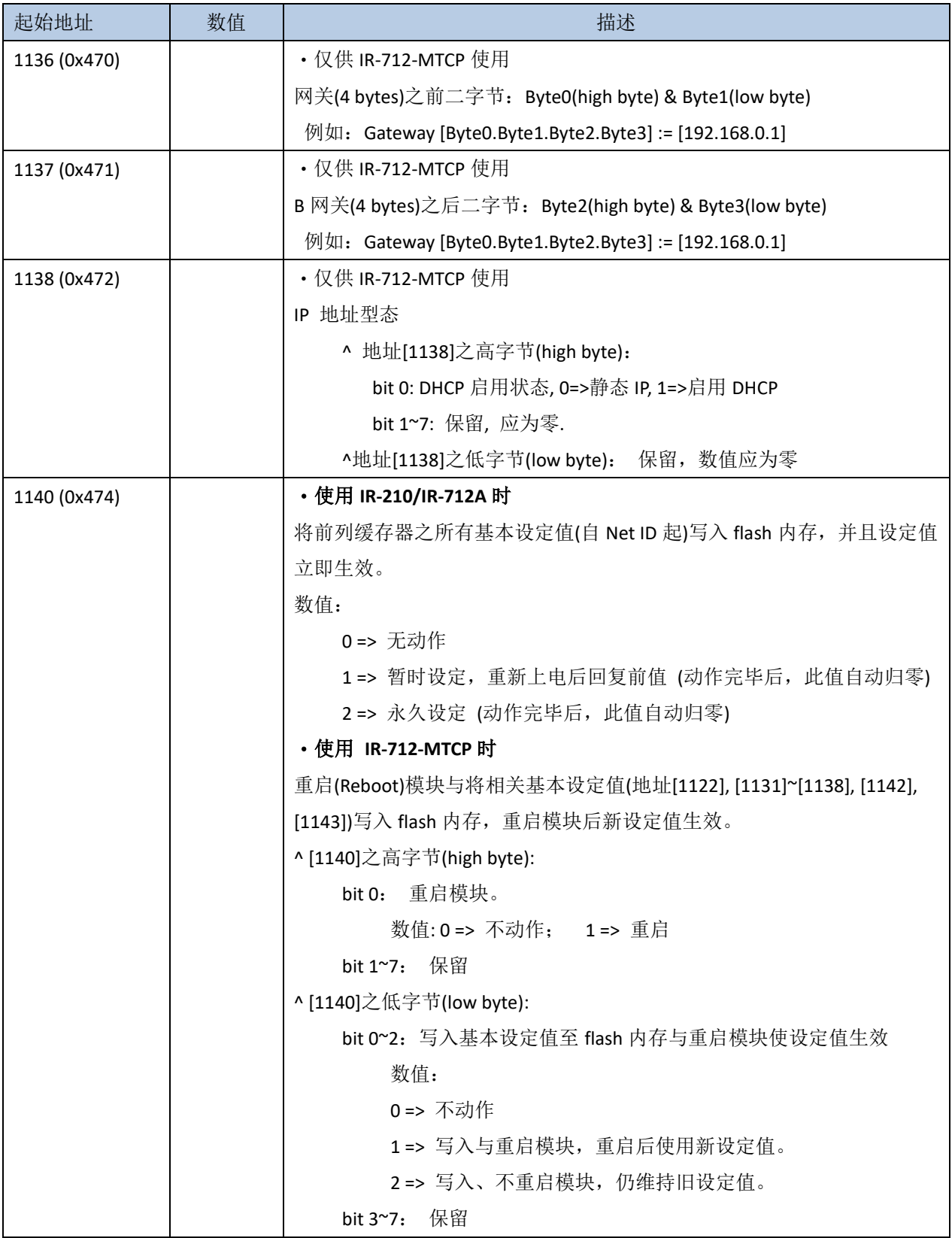

表 **3-2 Holding Registers** 列表 **(**续 **3)**

| 起始地址                  | 数值                 | 描述                                                              |
|-----------------------|--------------------|-----------------------------------------------------------------|
| $1142 \approx 1143$   | $0~^{\circ}$ 65535 | ・仅供 IR-712-MTCP 使用                                              |
| (0x476 ° 0x477)       |                    | Modbus TCP 通讯闲置(无数据交换)逾时设定。 达到逾时时间, 模块将自                        |
|                       |                    | 动断开 Modbus TCP 联机。<br>时间单位: 分钟                                  |
|                       |                    | 地址[1142]: 高字组(high word)(保留),应为零。                               |
|                       |                    | 地址[1143]: 低字组(low word)                                         |
|                       |                    | 0: 关闭此功能                                                        |
|                       |                    | 1~65535: 开启此功能并设定逾时时间 (单位: 分钟)                                  |
| $1162 - 1212$         |                    | 一个 IR 设备之设备名称 (最大 51 个字组(word),第一个字组储存后续设                       |
| (0x48A~0x4BC)         |                    | 备名称字符串长度。                                                       |
| $1213 \approx 1263$   |                    | 一个 IR 遥控命令之功能批注 (最大 51 个字组(word),第一个字组储存后                       |
| $(0x4BD^{\sim}0x4EF)$ |                    | 续功能批注字符串长度。                                                     |
| $1264 \approx 1276$   |                    | 暂存 IR commands summary 信息, 总共 13 个字组(word)。 此信息来自               |
| $(0x4F0^{\sim}0x4FC)$ |                    | 读取 flash 内存或者由 Modbus 通讯写入。                                     |
|                       |                    | [1264]: IR 设备数目[最大值= 11(IR-210/IR-712-MTCP 用) 或 3 (IR-712A 用)]  |
|                       |                    | [1265]: IR 命令总数[最大值= 224(IR-210/IR-712A 用)或 512(IR-712-MTCP 用)] |
|                       |                    | [1266]: 设备#1 之 IR 命令总数                                          |
|                       |                    | [1267]: 设备#2 之 IR 命令总数                                          |
|                       |                    | $[\dots]$<br>$\cdots$                                           |
|                       |                    | where                                                           |
|                       |                    | [1265 + N]: 设备#N 之 IR 命令总数(N <= 11)                             |
|                       |                    | (N = 1~11(IR-210/IR-712-MTCP 使用))                               |
|                       |                    | (N = 1~3 (IR-712A 使用))                                          |